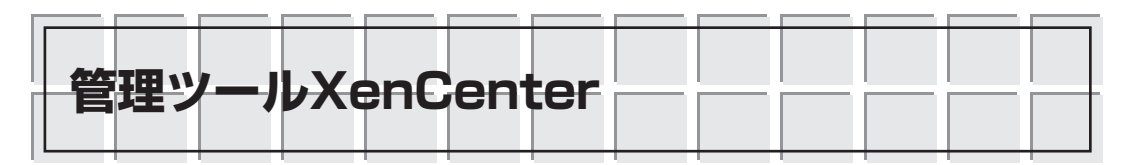

XenCenterは,Windows上で動作するアプリケーション・ソフトとして提供されています. GUIにより操作できる管理ツールです.XenServerが動いているマシンにインストールするのでは なく,ほかのマシンにインストールすることになります.

XenCenterとXenServerは,ネットワーク経由で接続します.したがって,ごく普通のWindows のPC(パソコン)を用意すればよいことになります.XenCenter専用マシンをわざわざ用意する必要 はありません.ただし,.NET Framework2.0がインストールされている必要があります.

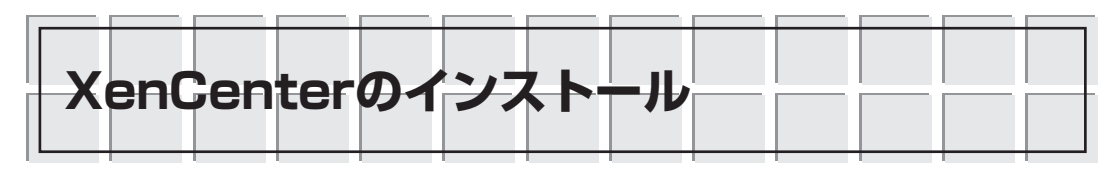

Windows XPが動作しているPCに管理ツールXenCenterをインストールしていきましょう.

ダウンロード・サイトから入手したJapanese version of XenCenter management consoleの ファイルXENCENTER-JA-4.0.2.MSIを実行し,セットアップを開始します(**図6.1**).

[次へ(N)]をクリックします.インストール先フォルダを入力し先に進みます(**図6.2**).

ウィンドウの下半分に表示されている[すべてのユーザー][このユーザーのみ]の項目は, XenCenterの使用権限の設定です. XenCenterをインストールしたユーザーだけに与えるか, そ のWindows PCの全ユーザーに与えるかを選択することができます. PCの利用形態とセキュリ

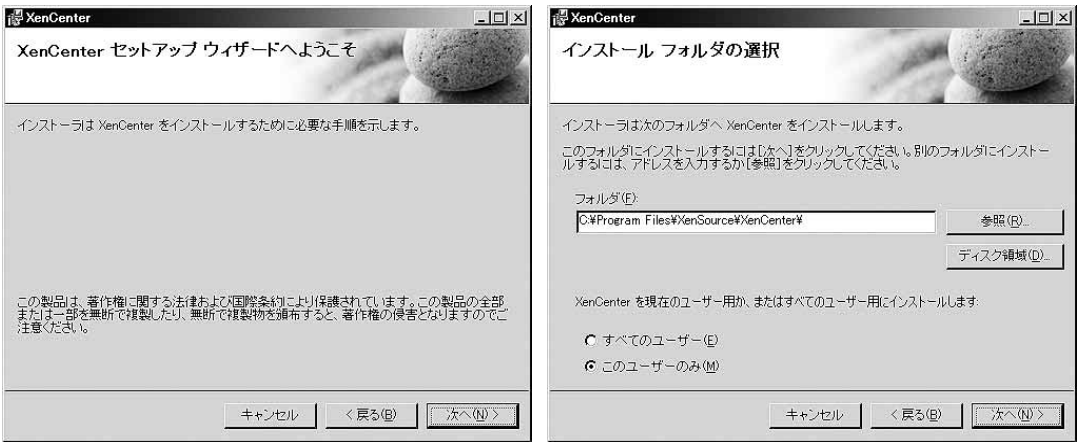

**図6.1 XenCenterセットアップ画面**

普通のWindowsアプリケーションと同様にインストー ルできる.

**図6.2 インストール先フォルダの指定**

今回はデフォルトどおりにc:¥Program Files¥XenSource ¥XenCenterを指定した.